## **Instructions for generating a directory listing**

Rev date: 29Jan2015

This step by step process is written with every detail with no assumptions as to the skill level of the reader.

1. Let's say you have 3 collections of images located on three servers. The collections must be mapped to a drive letter. As an example let's assume they are on drives v:, x: and y: as follows:

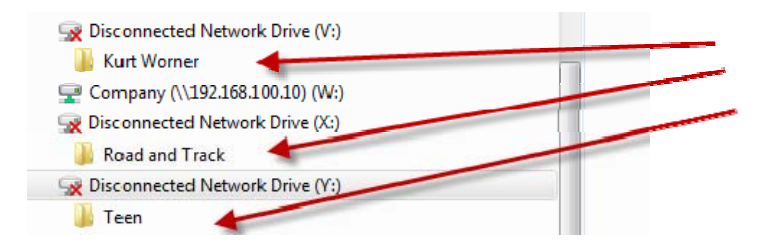

2. First open a command prompt. The process for opening a command prompt varies by operating system. Generally if you click your start button and search for *cmd* or *command* the avenue will present itself as follows:

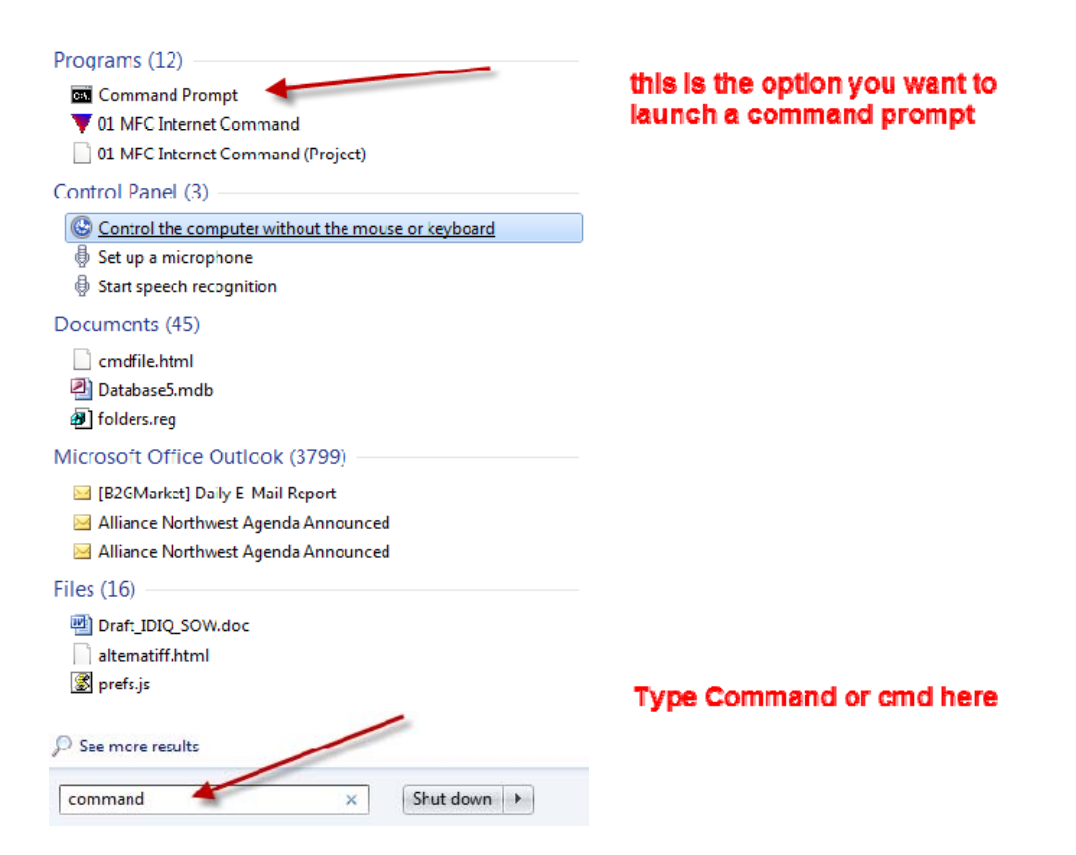

You should get a command window that looks similar to the following:

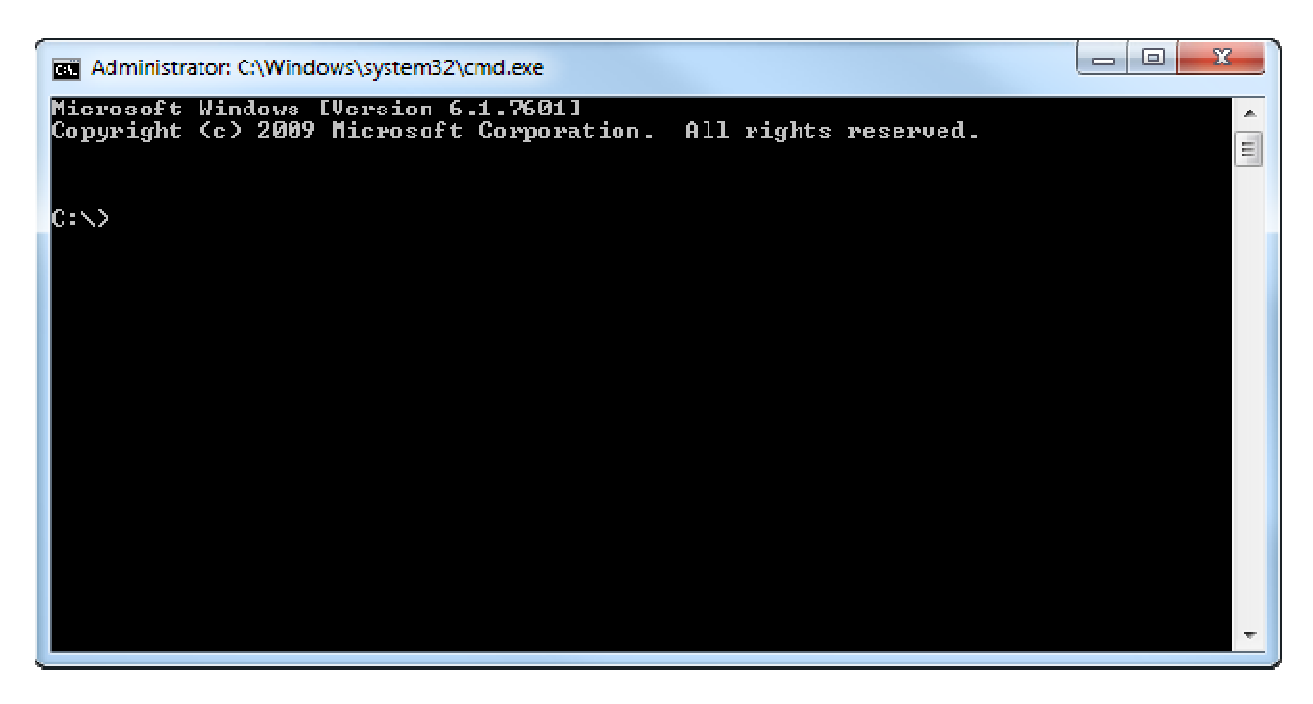

If so, congratulations and welcome to 1982 when everything on a computer was performed from a command line. I will describe exactly what to type below in green. *<enter>* means to hit your enter key. The syntax for the command line is quite sensitive. If you have a space in the wrong place it will not work.

3. First we want to change to the appropriate drive. Do this by typing the drive letter followed by a colon (:) (eg. V: *<enter>)*

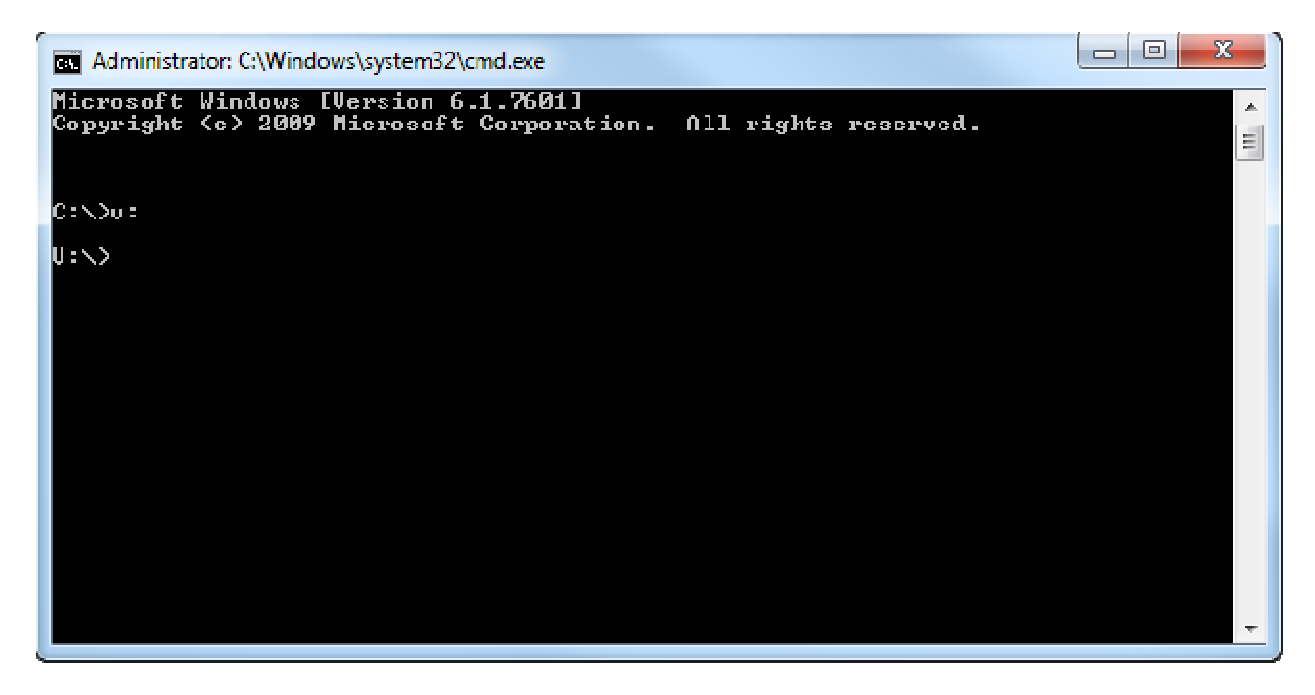

4. Next we want to navigate to the directory where the files exist. We do this using the Change Directory command or CD. In this case from the screenshot on the first page you can see that the v: drive has a directory called Kurt Worner. So we will type cd kurt worner*<enter>* (notice it is not case sensitive)

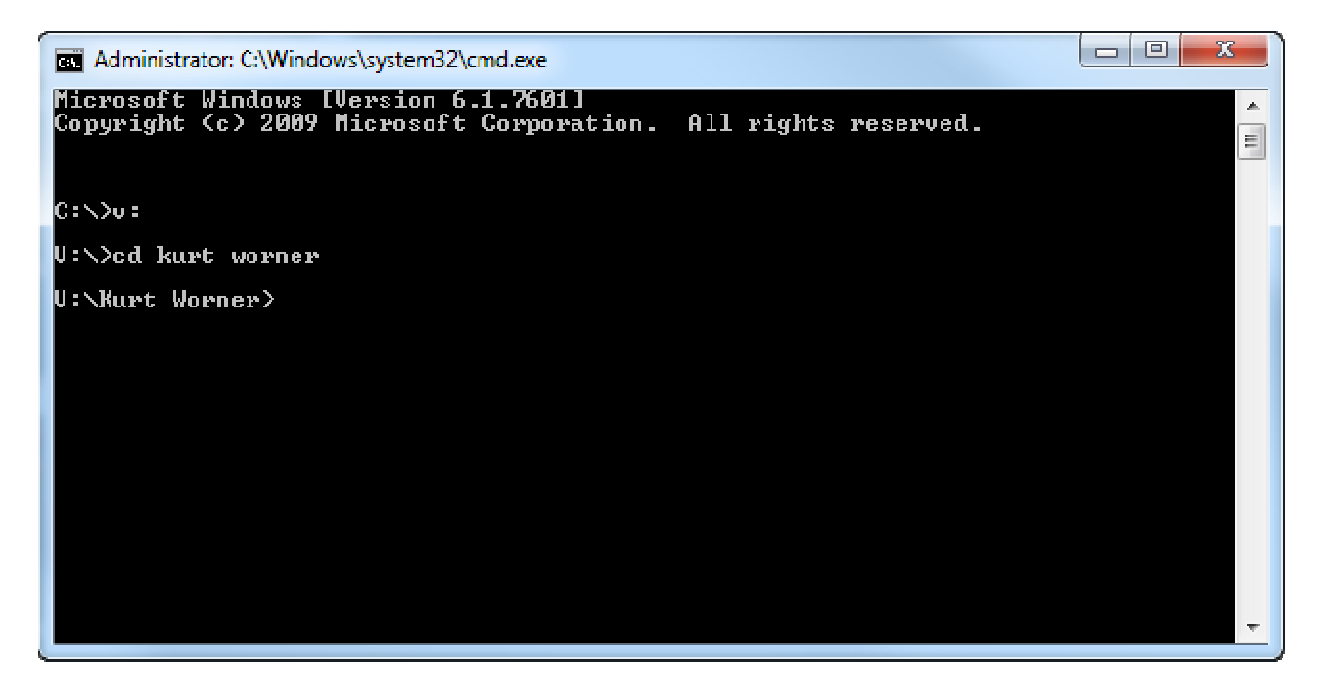

(on a side note typing  $cd\$  will take you to the root of the drive. In this case back to v:

5. Now we are going to take a directory listing for any jpegs in this directory and all subdirectories and output (pipe) that list to a text file. I am going to name the text file *kurt\_worner.txt*

This is done using the directory command or DIR. The exact command is listed below followed by an explanation of the parameters for reference. (side note: type dir /?*<enter>* to get a list of parameters along with explanations)

dir /s /b \*.jpg>kurt\_worner.txt*<enter>*

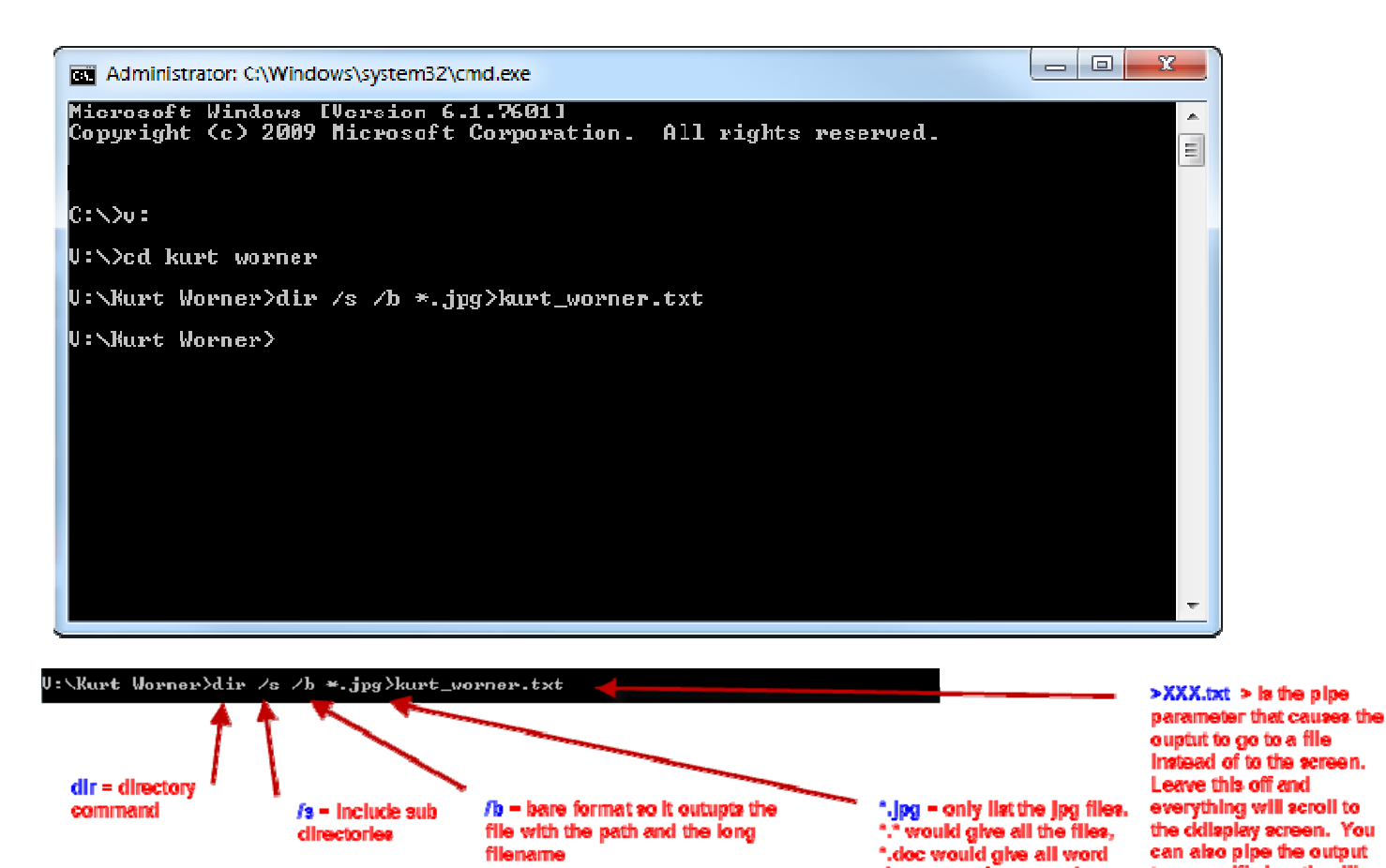

- to a specific location like documents for example >eMampItest.txt
- 6. Now you have a directory listing on your server as a text file called kurt\_worner.txt
- 7. Now let's take the second directory listing. For the balance of the instructions I am going to leave *<enter>* off the end of each command. Just understand it is required to execute the command. As before change to the next drive letter by typing
	- x:
- 8. Change to the correct directory: cd road and track
- 9. Take a directory listing using the DIR command dir /s /b \*.jpg>rt.txt

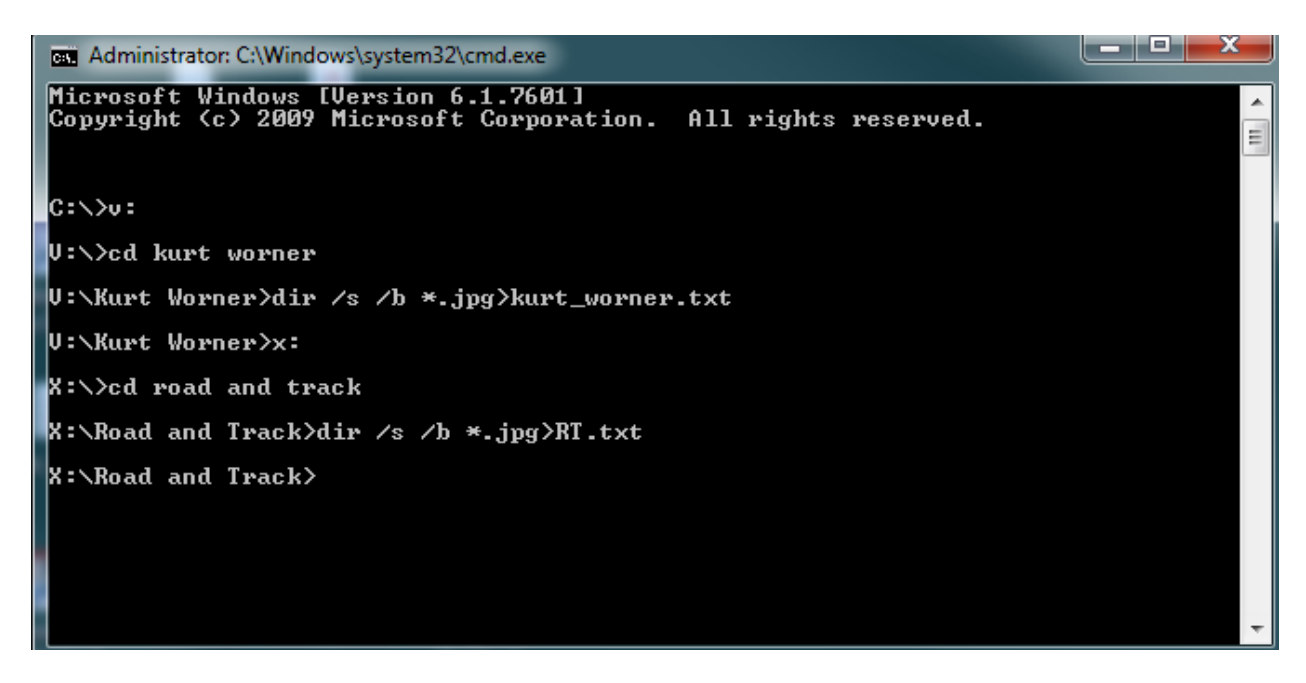

10. Now perform the same task for the collection on the y drive

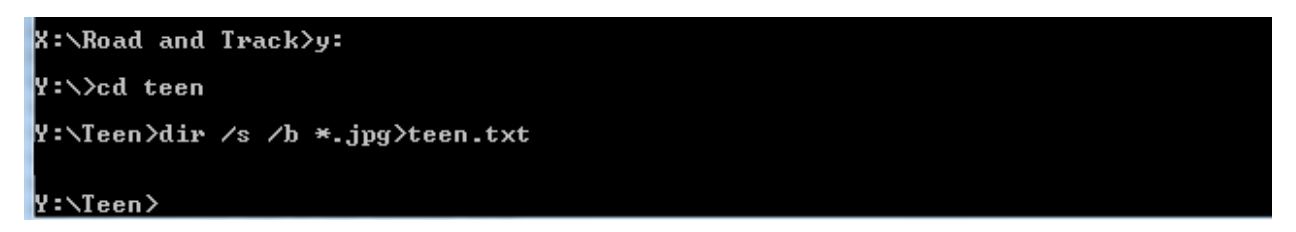

11. Now you can exit the command window using the EXIT command

## Type exit*<enter>*

12. Now using explorer you can browse to each of the folders and find the text file you created which includes all of the jpegs in all of the subdirectories.

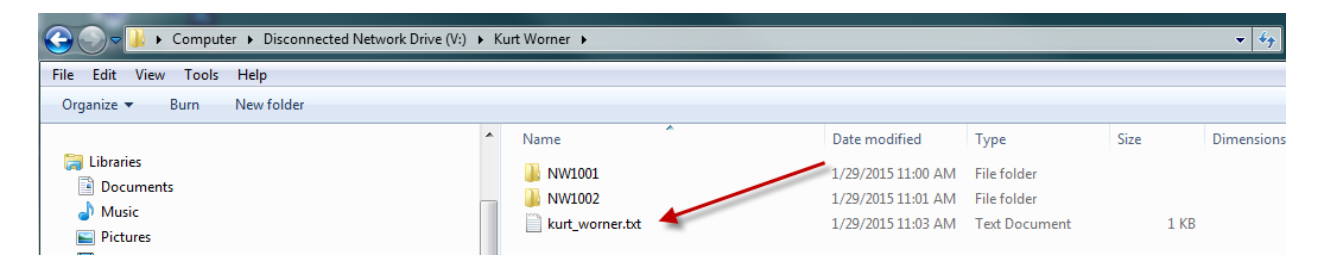

The file should look similar to the following: (each row in the text file represents a single file on the server including the entire path to the file)

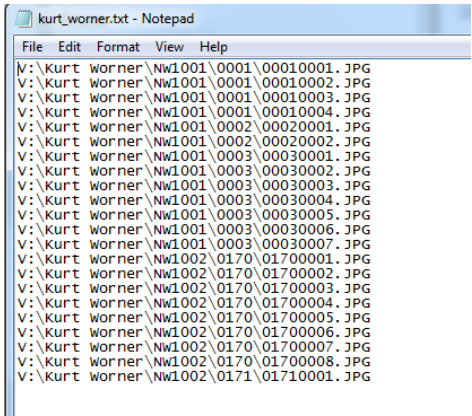

13. The file might be quite large so you likely will need to compress it using winzip or 7zip. Later versions of windows have a compression application installed by default and you can right click the file select Sendto and Compressed (zipped) folder

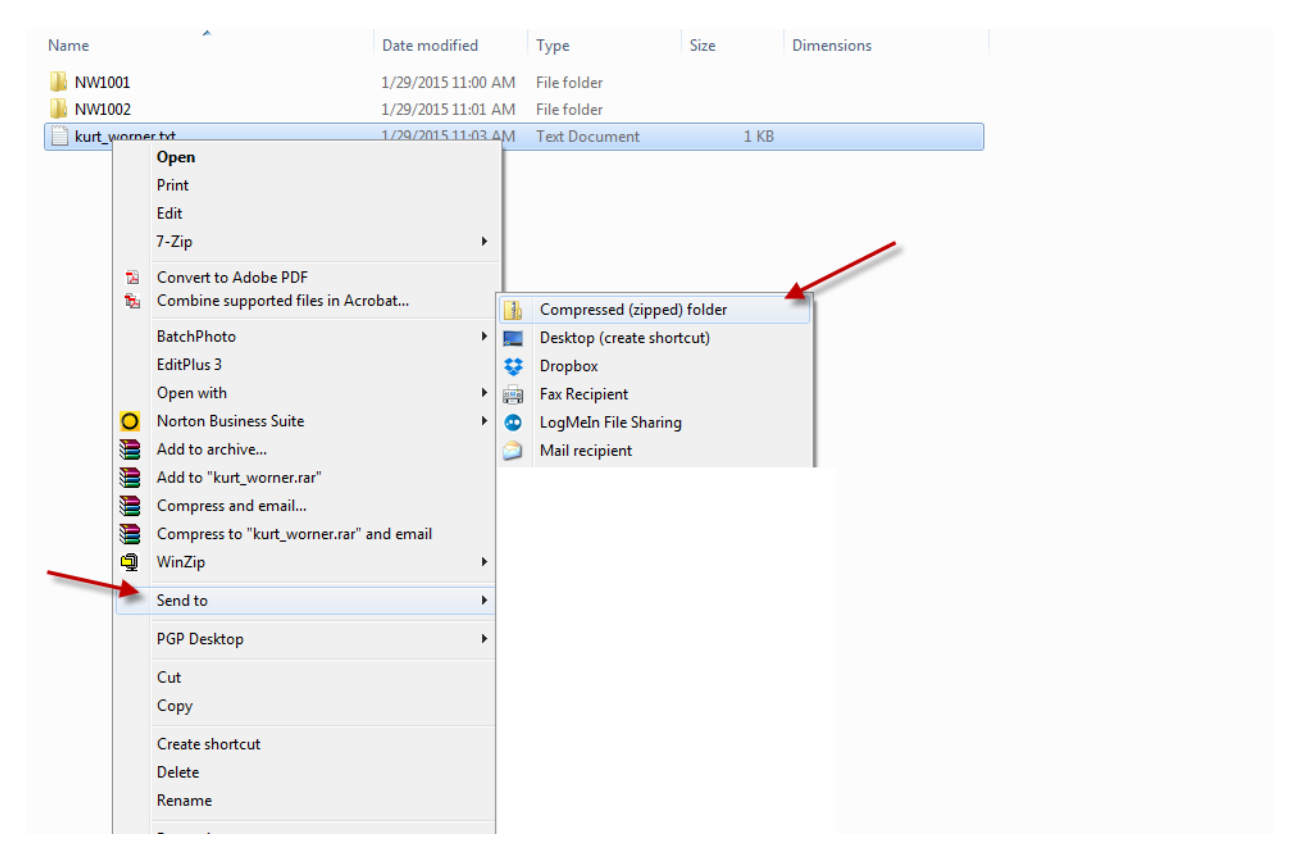

14. Congratulations you are done and you have successfully resurrected a command line task from the days of MS DOS (when Bill Gates made less than you) and you can brag to your peers. Email the zipped file and you are done.